# **Посещения торгового агента за период**

Для создания отчета выберите тип «Программно».

Статья содержит код программы и перечень параметров. Подробные шаги по созданию отчета читайте в статье «[Тип отчета "Программно"»](https://agentplus.tech/pages/viewpage.action?pageId=28476097).

### **Описание**

Здесь мы рассмотрим работу с таблицами виртуальных документов на примере выборки перечня документов «Посещение».

Полный перечень доступных для работы документов можете посмотреть в статье [«Работ](https://agentplus.tech/pages/viewpage.action?pageId=28476438) [а с виртуальными документами»](https://agentplus.tech/pages/viewpage.action?pageId=28476438).

## **Программа**

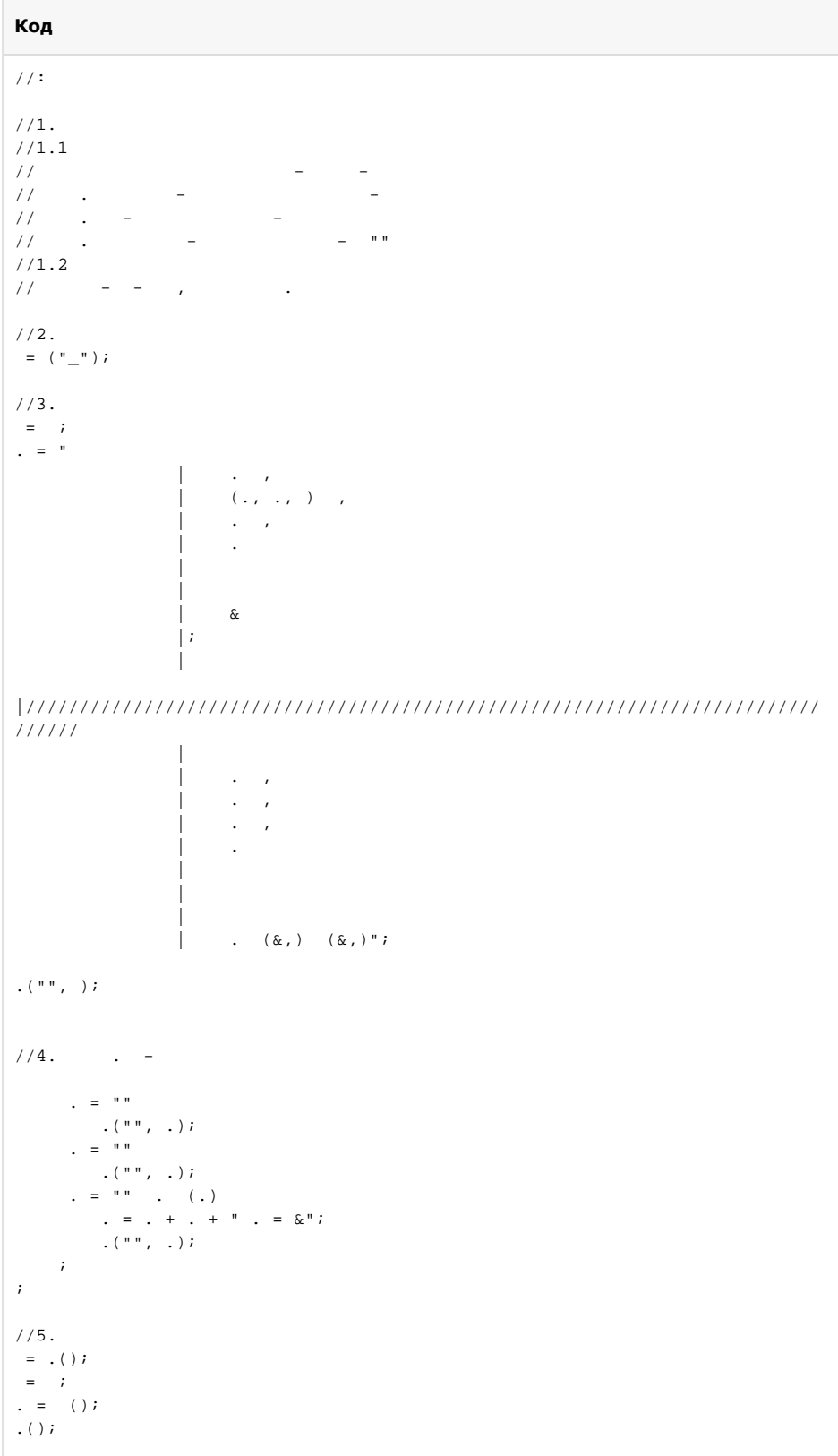

## Параметры

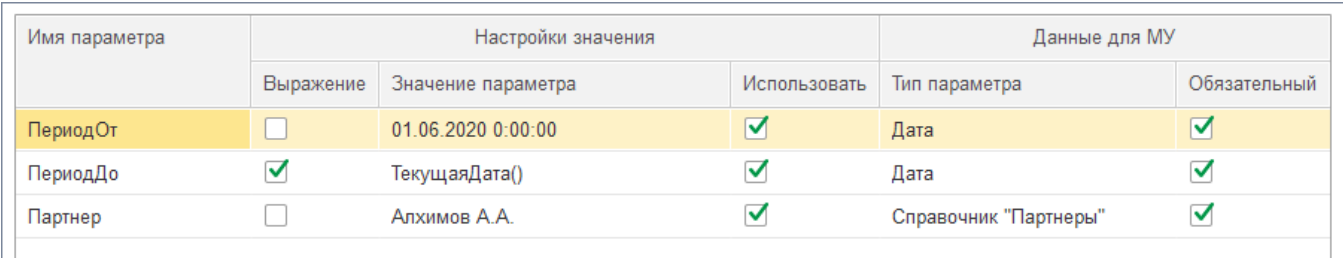

#### **ПериодОт** и **ПериодДо**

- параметры будут запрашиваться на мобильном устройстве и являются обязательными для заполнения тип «Дата»;
- в одном случае для проверки формирования отчета в настройках значения мы выбрали тип «Дата» и указали свое значение, в другом использовали выражение.

#### **Партнер**

- параметр будет запрашиваться на мобильном устройстве и является обязательным для заполнения тип «Справочник "Партнеры"»;
- для проверки отчета перед отправкой мы добавили значение параметра «Алхимов А.А.» тип «Партнер».

## **Результат на мобильном устройстве**

Запрос отчета

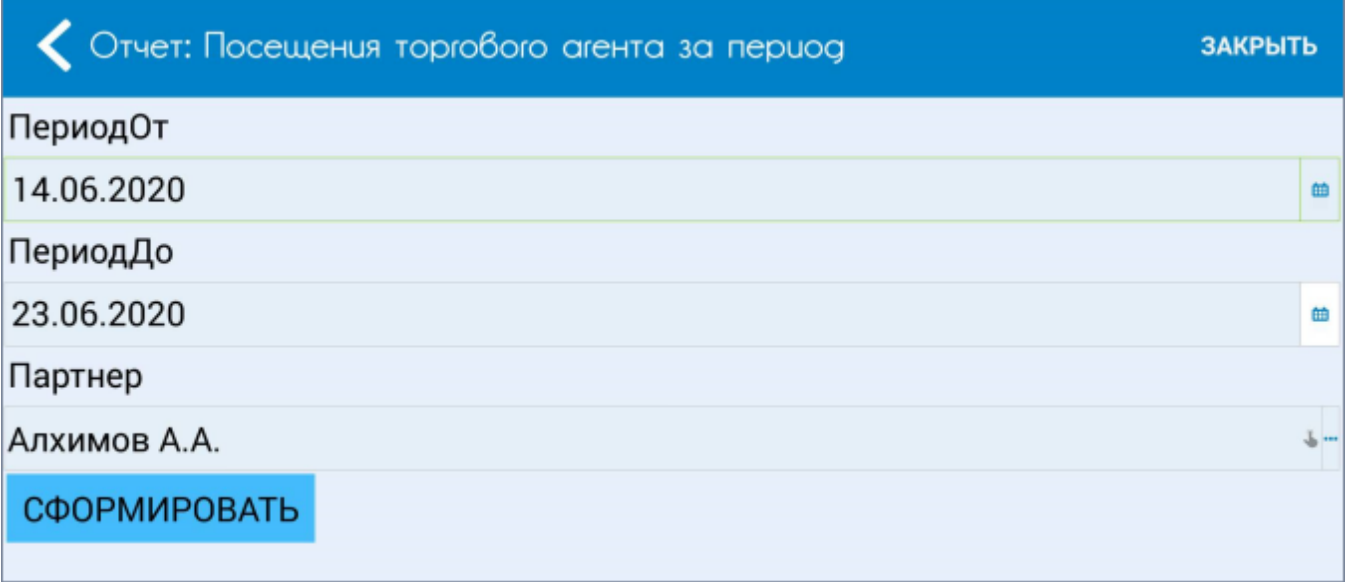

#### Полученный из ЦБД отчет

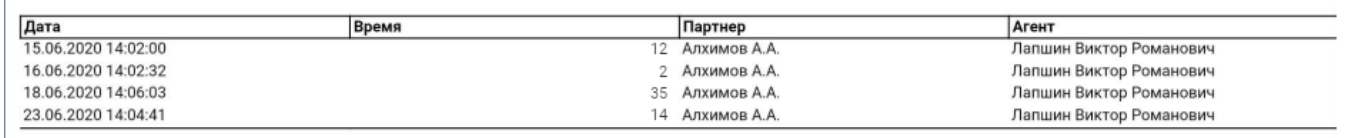

#### **Смотрите также**

- [Программно](https://agentplus.tech/pages/viewpage.action?pageId=28476097)
- [Использование параметров](https://agentplus.tech/pages/viewpage.action?pageId=28476423)
- [Работа с виртуальными документами](https://agentplus.tech/pages/viewpage.action?pageId=28476438)